### **4.11.2 Grades 6–8 and High School (Geometry, Algebra I, and Algebra II) Mathematics – All Sections**

Test Administrators are required to adhere to the scripts provided in this manual for administering the MCAP assessment. Read word-for-word the **bold** instructions in each SAY box to students. You may not modify or paraphrase the wording in the SAY boxes. Some of the SAY boxes are outlined with a dashed line and should ONLY be read aloud if they are applicable to your students. Test Administrators should be familiar with the script before administering the assessment.

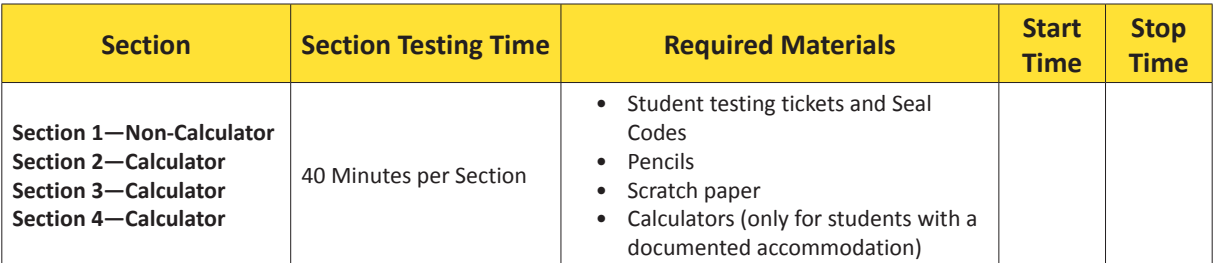

It is critical to ensure that students have the appropriate accessibility features and accommodations prior to testing. Refer to Section 3.3 for further instructions on how to check accessibility features and accommodations.

Test Administrators must make sure all testing devices are turned on and TestNav is launched to the **Sign-In** page. **If headphones are needed as an accessibility feature, make sure they are plugged in prior to launching TestNav. Headphones used as noise buffers should not be plugged into any device.**

**NEW IMPORTANT:** Students in grades 6–8 and Algebra I MUST begin with Section 1 of the assessment. The STC will not be able to move a student to a Section out of order for those mathematics assessments. Students in Algebra II and Geometry should begin with Section 1, but if necessary, the STC may move the student to a Section out of order.

**Say Today, you will take the Mathematics Assessment.** 

**You may not have any electronic devices at your desk, other than your testing device. Making calls, texting, taking pictures, and browsing the Internet are not allowed. If you have any unapproved electronic devices with you right now, including cell phones, please turn them off and raise your hand. If you are found to have unapproved electronic devices during testing, your test might not be scored.**

If a student raises their hand, collect the electronic device (or follow your school/LEA policy) and store it until the Section is complete. Certain electronic devices may be allowed for accommodations purposes only during testing. Please contact your School Test Coordinator if you have questions regarding electronic devices.

Students may not have any other programs running before launching TestNav. (YouTube®, music streaming, etc.)

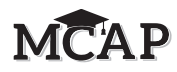

**All Sections Mathematics High School**

Mathematics **All Sections** 

igh School

**Grades 6–8 and** 

rades 6-8 and

**Checking Audio (for Mathematics Text-to-Speech Accessibility Features only)**

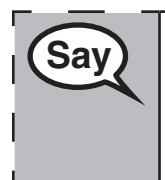

**Say Make sure your headphones are plugged in and put them on. On your screen below Say Make sure your headphones are plugged in and put them on. On your screen below the "Sign In" button is a link called "Test Audio." Select the link to make sure you can hear through your headphones and adjust the volume to the highest level. You can adjust the volume in the test after you begin.**

See below for a screenshot of the **Test Audio** function. Test Administrators should assist students with audio adjustments as needed.

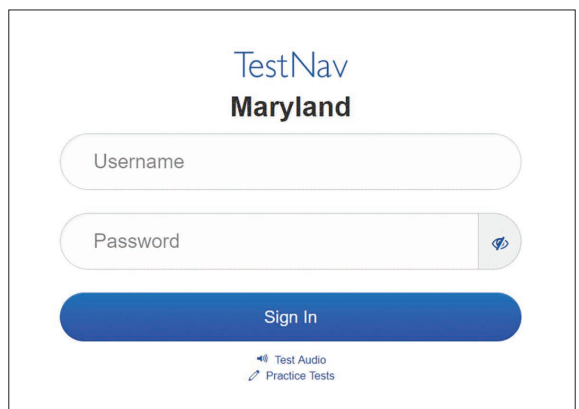

#### **Instructions for Signing In**

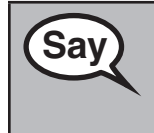

**Say** Please sit quietly while I distribute your student testing tickets and scratch paper.

**Do NOT sign in until I tell you to do so.**

Distribute scratch paper, mathematics reference sheets (if locally printed), and student testing tickets as well as optional mathematics tools as applicable. Make sure students have pencils. If a student has a calculator accommodation in their IEP or 504 plan, make sure the student receives the appropriate device. Some students may have a documented accommodation (4e) to use the calculator during the non-calculator items and may use that same calculator throughout the entire test.

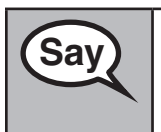

**Say Look at your student testing ticket and make sure it has your first and last name on it. Raise your hand if you do not have your ticket.**

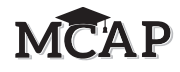

Grades 6–8 and<br>High School<br>Mathematics<br>All Sections **Grades 6–8 and Mathematics High School All Sections**

If a student has the wrong ticket, provide the correct student testing ticket to the student. If you do not have the correct student testing ticket, contact the School Test Coordinator.

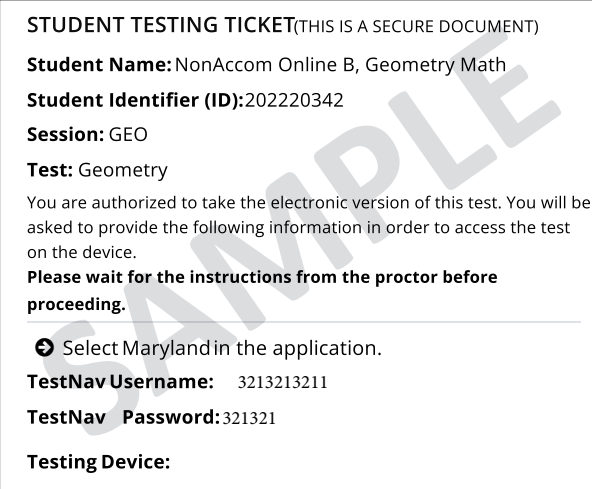

 $\overline{\phantom{a}}$  , which is a set of the set of the set of the set of the set of the set of the set of the set of the set of the set of the set of the set of the set of the set of the set of the set of the set of the set of th

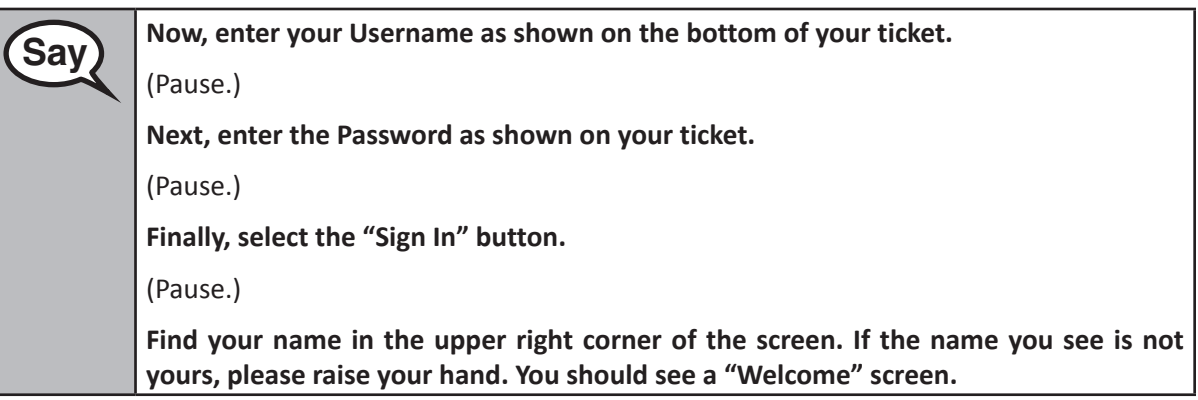

**Circulate throughout the room to make sure all students have successfully signed in.** Retype the Username and Password for a student, if necessary. Passwords are not case sensitive. If the student does not see their correct name on the Sign In screen, close the TestNav App, launch the App again, and sign the student back in with the correct student testing ticket.

**Instructions for Administering All Sections** 

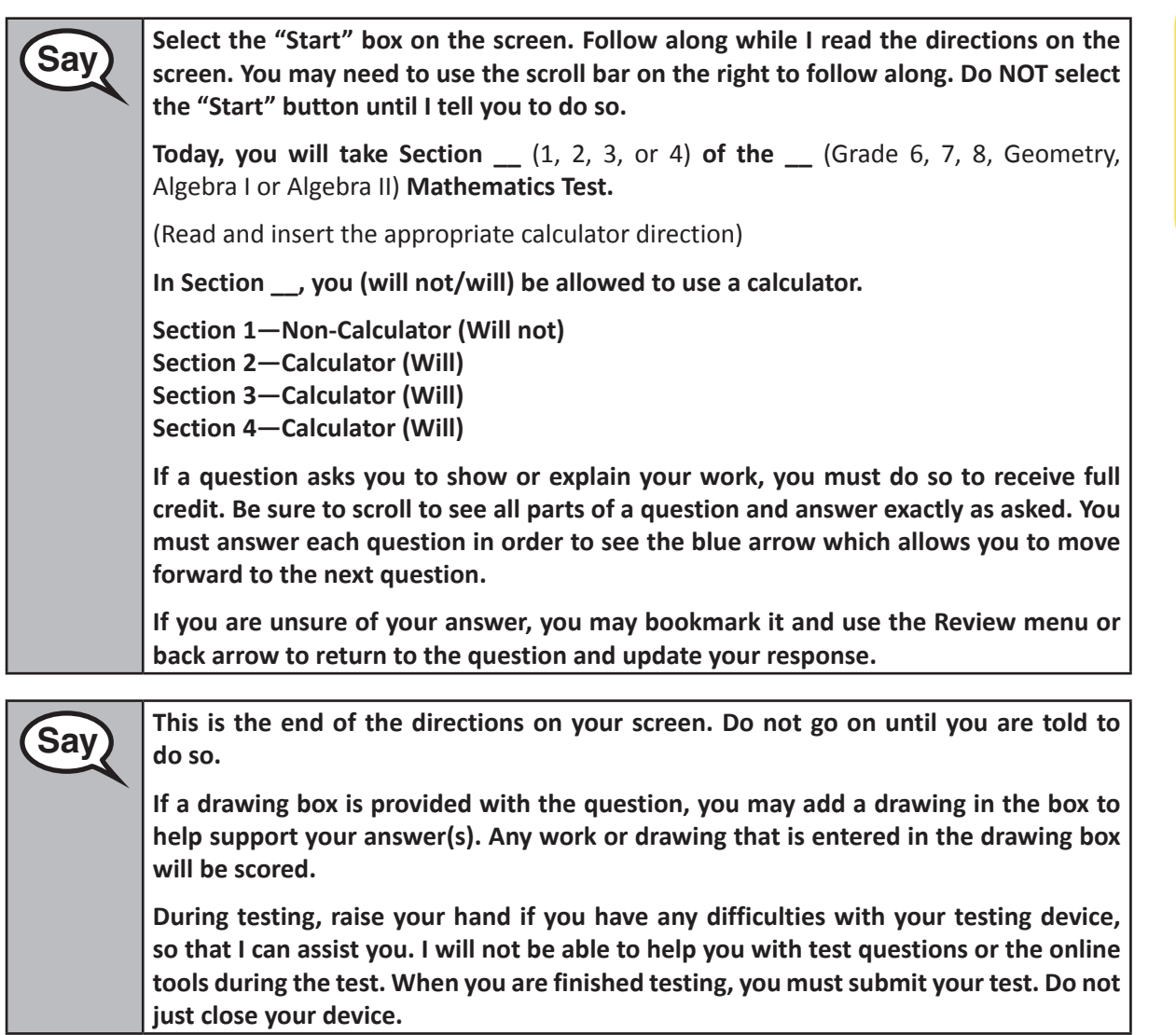

Read only one choice from OPTION A, B, or C below based on your LEA or LEA 24 policy (refer to your School Test Coordinator).

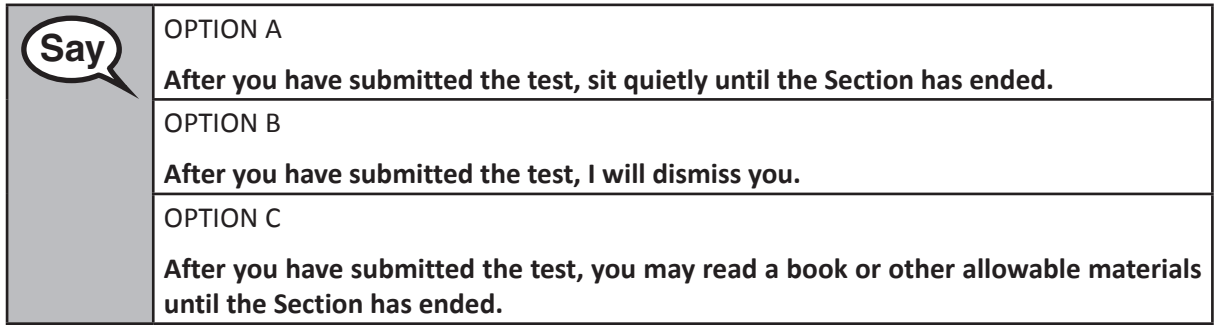

Grades 6-8 and **Mathematics**<br>All Sections **Grades 6–8 and Mathematics High School All Sections High School**

**MCAP** 

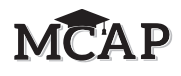

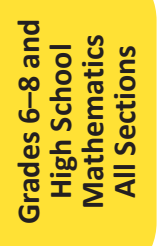

**Say Do you have any questions?**

Answer any questions.

**Instructions for Starting the Test – Section 1**

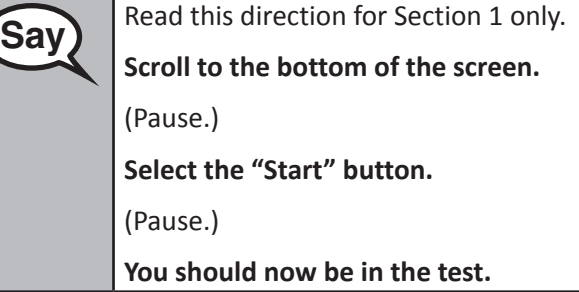

**NEW IMPORTANT:** Some students will not be on the screen to enter a Seal Code, but will return to the last unanswered question in their previous Section of the mathematics assessment. This is expected behavior of TestNav for the grades 6–8 and Algebra I tests. This should not happen for the Algebra II or Geometry tests. They must use the available time to complete and Submit that previous Section and then receive the Seal Code to move into their next Section. Students may only have the same amount of testing time as other students to work. You may find some students repeating this process throughout the assessment and possibly not finishing all items by the last Section.

# **Instructions for Starting the Test – Sections 2, 3, and 4**

**Say** ONLY read this box for Sections 2, 3, and 4.

**Some students may not be on the Section page, but instead be on your next unanswered item from the previous Section. You will be allowed to finish the Section, Submit your test, and raise your hand to receive the next Seal Code. Please sit quietly and listen to the directions while I read to students starting a new Section. Do not start working on your test until all students begin testing.**

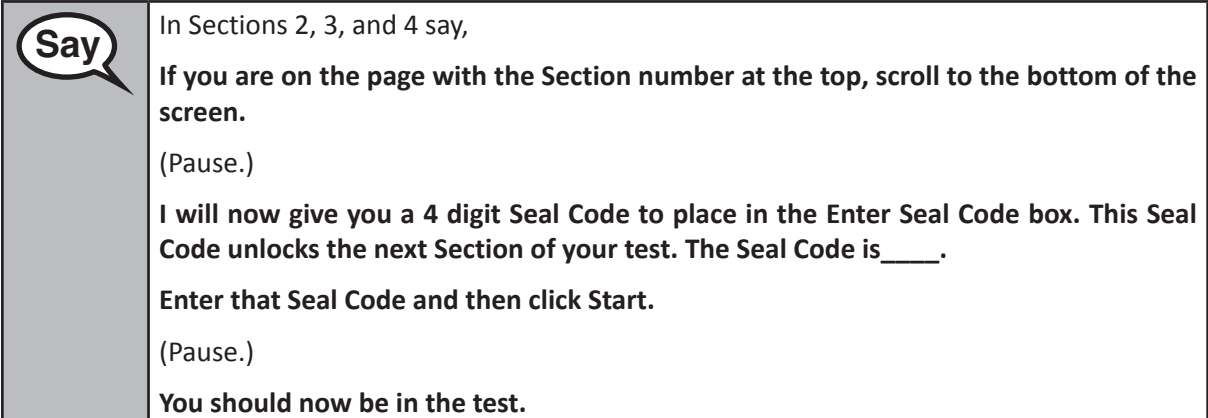

Display and say aloud ONLY the one Seal Code to enter Sections 2–4. All students will enter the same Seal Code. Pause to make sure all students are in the correct Section.

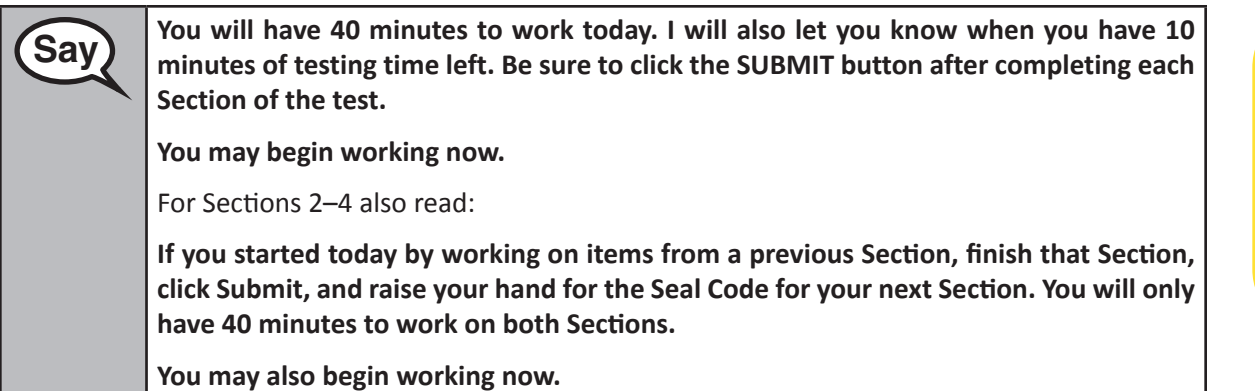

**Grades 6–8 and** 

**All Sections Mathematics High School**

Mathematics **All Sections** 

**igh Schoo**  $8 - 9$ anc

Create a timing box to include the Section number, Starting Time, Stopping Time, and Seal Code for students.

Actively proctor while students are testing:

**NEW** Some students may be working in a previous Section and will require a Seal Code to move into their next Section during this testing time. DO NOT give anyone else a Seal Code beyond the current Section being tested simply because they have finished and Submitted a Section.

- Redirect students as necessary (Section 4.7.3).
- If technology issues occur during testing, assist students as needed. Follow the protocol in Section 4.7.1, as applicable, if any technology issues cause a disruption.
- Assist students in signing out of TestNav as they complete the Section (Section 4.9.1).
- If students have questions about an item, tell them, "Do the best you can."
- If students indicate that a test item is not functioning appropriately, refer to Section 4.7.5.
- Ensure that any absent students are locked out of the Section (Section 4.3).

## **Instructions for Taking a Break During Testing and Testing Interruptions**

The following are permitted during test administration at the discretion of the Test Administrator:

- One stretch break of up to three minutes for the entire classroom during testing for each Section. The stopping time should be adjusted by no more than three minutes if there is a stretch break.
- Individual restroom breaks during testing (do not adjust stop time).

The following security measures must be followed:

- Students must be supervised.
- Student screens must not be visible to other students.
- Students are not permitted to talk to each other during testing or breaks during testing.
- Students are not permitted to use electronic devices, play games, or engage in activities that may compromise the validity of the test.

If taking a three-minute stand and stretch break during the Section:

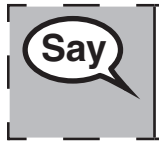

**Say Please stop and cover or tilt your screen.** We will take a silent three minute stretch **Say break. No talking is allowed.**

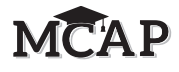

**Grades 6–8 and**  Grades 6-8 and **Mathematics Mathematics** High School **High School All Sections All Sections**

After taking a classroom break, be sure students are seated and device screens are visible:

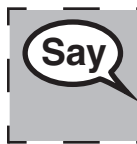

**Say You may now resume testing.**

**Instructions for When 10 Minutes of Section Time Remain**  When 10 minutes of Section time remain,

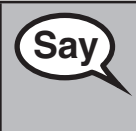

**Say You have 10 minutes remaining.**

Continue to actively proctor while students are testing.

## **Instructions for Ending the Section**

When the section time is finished, read the following SAY boxes. Some students will not be finished with the Section and others will have Submitted the Section. Be sure that ALL students sign out of TestNav and do not simply shut down their computer.

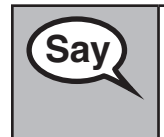

**Say** Stop working. Testing time has now ended.

**Say** Some of you may have submitted your test and some of you may not have submitted **Say your test. Right now I need everyone to go to the User Dropdown Menu by the "Little Buddy" on the top right corner of your screen. Click the dropdown arrow to see "Sign out of TestNav" and click "Save and Return Later." Say This Section of the test is now complete. I will collect your testing ticket.** 

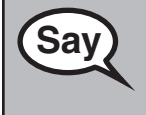

Circulate throughout the room to make sure all students have successfully signed out of TestNav. Then, collect student testing tickets and scratch paper.

**NEW** If administering another Section on the same day, collect tickets, but allow students to keep other materials and take a short break. If the break exceeds 15 minutes, collect tickets and all materials.

During the break, notify the STC that students have finished the Section. If administering Algebra II or Geometry, the STC must resume any students still showing an Active status in Pearson Access and then move all students to the next Section so they are on the Section page to enter the Seal Code.